# intelbras

Guia de Instalação

**S1010G-PA**

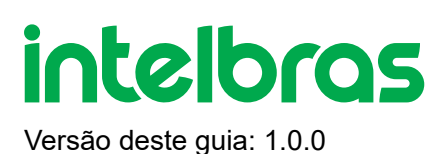

# **S1010G-PA**

Parabéns, você acaba de adquirir um produto com a qualidade e segurança Intelbras.

O switch S1010G-PA possui 10 portas Gigabit Ethernet com suporte à função PoE, além de 2 portas combo Gigabit Ethernet/SFP para uplink, ambas independentes entre si. As portas com função PoE atendem aos padrões 802.3af e 802.3at, A tecnologia PoE do S1010G-PA permite transmitir dados e energia elétrica para um dispositivo com até 250 m de cabeamento (utilizando a função PoE Extender), tornando possível alimentar telefones IP, pontos de acesso de redes sem fio, câmeras de rede e outros dispositivos compatíveis com os padrões 802.3af e 802.3at. Além disso, o S1010G-PA possui a função VLAN, que é capaz de isolar a comunicação entre as portas downlink, mantendo comunicação apenas com as portas uplink (Gigabit Ethernet e SFP). Função CFTV que prioriza os pacotes encaminhados pelas 8 primeiras portas. Possui também a função PD Alive, que faz um monitoramento de trafego de dados em cada uma das portas PoE, e em casos onde é detectado um travamento, a porta desliga e liga alimentação, forçando o dispositivo PoE conectado reiniciar. VER CFTV COM ANDRÉ Todas essas funções possibilitam ao S1010G-PA estar presente em diversos tipos cenários que necessitam de aplicações específicas, podendo ser utilizado na rede de acordo com sua necessidade.

Este é um produto homologado pela Anatel, o número de homologação se encontra na etiqueta do produto, para consultas utilize o link [sistemas.anatel.gov.br/sch \(https://sistemas.anatel.gov.br/sch\)](https://sistemas.anatel.gov.br/sch)

# **ÍNDICE**

#### [EXPORTAR PARA PDF](#page-3-0)

#### [PROTEÇÃO E SEGURANÇA DE DADOS](#page-4-0)

[Tratamento de dados pessoais](#page-4-1)

[Diretrizes que se aplicam aos funcionários da Intelbras](#page-4-2)

[Diretrizes que controlam o tratamento de dados](#page-4-3)

[Uso indevido e invasão de hackers](#page-5-0)

**[Informação](#page-5-1)** 

#### [ESPECIFICAÇÕES TÉCNICAS](#page-5-2)

**[Convenções](#page-5-3)** 

#### **[CARACTERÍSTICAS](#page-7-0)**

**[PRODUTO](#page-8-0)** 

[Painel frontal](#page-8-1)

[LEDs](#page-8-2)

[Painel posterior](#page-9-0)

#### [INSTALAÇÃO](#page-8-0)

[Requisitos básicos](#page-10-0)

[Instalação em mesa / superfície lisa](#page-10-1)

[Instalação em rack 19"](#page-10-2)

[Conexão do terminal de aterramento](#page-10-3)

#### [MODOS DE OPERAÇÃO](#page-11-0)

**[Default](#page-11-1)** 

[PoE Extender](#page-11-2)

[PD Alive](#page-12-0)

[CFTV 1 - 8](#page-12-1)

[VLAN](#page-12-2)

<span id="page-3-0"></span>[FALE COM A GENTE](#page-14-0)

# **EXPORTAR PARA PDF**

Para exportar este manual para o formato de arquivo PDF, utilize o recurso de impressão que navegadores como Google Chrome<sup>®</sup> e Mozilla Firefox<sup>®</sup> possuem. Para acessá-lo, pressione as teclas *CTRL + P* ou <u>clique aqui</u>. Se preferir, utilize o menu do navegador, acessando a aba *Imprimir*, que geralmente fica no canto superior direito da tela. Na tela que será aberta, execute os passos a seguir, de acordo com o navegador:

<span id="page-4-0"></span>Google Chrome<sup>®</sup>: na tela de impressão, no campo Destino, clique em Alterar, selecione a opção Salvar como PDF na seção *Destinos locais* e clique em *Salvar*. Será aberta a tela do sistema operacional solicitando que seja definido o nome e onde deverá ser salvo o arquivo.

*Mozilla Firefox<sup>®</sup>:* na tela de impressão, clique em *Imprimir*, na aba *Geral*, selecione a opção *Imprimir para arquivo*, no campo *Arquivo*, defina o nome e o local onde deverá ser salvo o arquivo, selecione *PDF* como formato de saída e clique em *Imprimir*.

# <span id="page-4-1"></span>**PROTEÇÃO E SEGURANÇA DE DADOS**

Observar as leis locais relativas à proteção e uso de tais dados e as regulamentações que prevalecem no país. O objetivo da legislação de proteção de dados é evitar infrações nos direitos individuais de privacidade baseadas no mau uso dos dados pessoais.

#### <span id="page-4-2"></span>Tratamento de dados pessoais

Este sistema utiliza e processa dados pessoais como senhas, registro detalhado de chamadas, endereços de rede e registro de dados de clientes, por exemplo.

#### Diretrizes que se aplicam aos funcionários da Intelbras

- <span id="page-4-3"></span>Os funcionários da Intelbras estão sujeitos a práticas de comércio seguro e confidencialidade de dados sob os termos dos procedimentos de trabalho da companhia.
- É imperativo que as regras a seguir sejam observadas para assegurar que as provisões estatutárias relacionadas a serviços (sejam eles serviços internos ou administração e manutenção remotas) sejam estritamente seguidas. Isso preserva os interesses do cliente e oferece proteção pessoal adicional.

## Diretrizes que controlam o tratamento de dados

- Assegurar que apenas pessoas autorizadas tenham acesso aos dados de clientes.
- Usar as facilidades de atribuição de senhas, sem permitir qualquer exceção. Jamais informar senhas para pessoas não autorizadas.
- Assegurar que nenhuma pessoa não autorizada tenha como processar (armazenar, alterar, transmitir, desabilitar ou apagar) ou usar dados de clientes.
- <span id="page-5-0"></span>Evitar que pessoas não autorizadas tenham acesso aos meios de dados, por exemplo, discos de backup ou impressões de protocolos.
- Assegurar que os meios de dados que não são mais necessários sejam completamente destruídos e que documentos não sejam armazenados ou deixados em locais geralmente acessíveis.
- O trabalho em conjunto com o cliente gera confiança.

## <span id="page-5-1"></span>Uso indevido e invasão de hackers

<span id="page-5-2"></span>As senhas de acesso permitem o alcance e a alteração de qualquer facilidade, como o acesso externo ao sistema da empresa para obtenção de dados, portanto, é de suma importância que as senhas sejam disponibilizadas apenas àqueles que tenham autorização para uso, sob o risco de uso indevido.

<span id="page-5-3"></span>A Intelbras não acessa, transfere, capta, nem realiza qualquer outro tipo tratamento de dados pessoais a partir deste produto, com exceção aos dados necessários para funcionamento do próprio produto. Para mais informações, consulte o capítulo sobre métodos de segurança do equipamento.

# **Especificações Técnicas**

#### Convenções:

- PoE (*Power over Ethernet*): tecnologia que descreve um sistema de transmissão de energia elétrica juntamente com os dados em um único cabo de rede em uma rede Ethernet.
- PSE (*Power Sourcing Equipament*): dispositivo que fornece energia elétrica para alimentar outro dispositivo de rede, por exemplo, injetor PoE, switch PoE.
- PD (*Powered Device*): dispositivo alimentado por um PSE, por exemplo: telefones IP, pontos de acesso de redes sem fio, câmeras de rede.

#### Características técnicas - S1010G-PA:

IEEE802.3 – 10BASE-T IEEE802.3u – 100BASE-TX IEEE802.3x – Flow Control

IEEE802.3ab – 1000BASE-T

IEEE802.3af/at - PoE (Power over Ethernet)

Padrões

Portas

- 8 RJ45 10/100/1000 Mbps com PoE
- 1 10/100/1000 Mbps sem PoE
- 1 10/100/1000 Mbps SFP (Combo)

6K

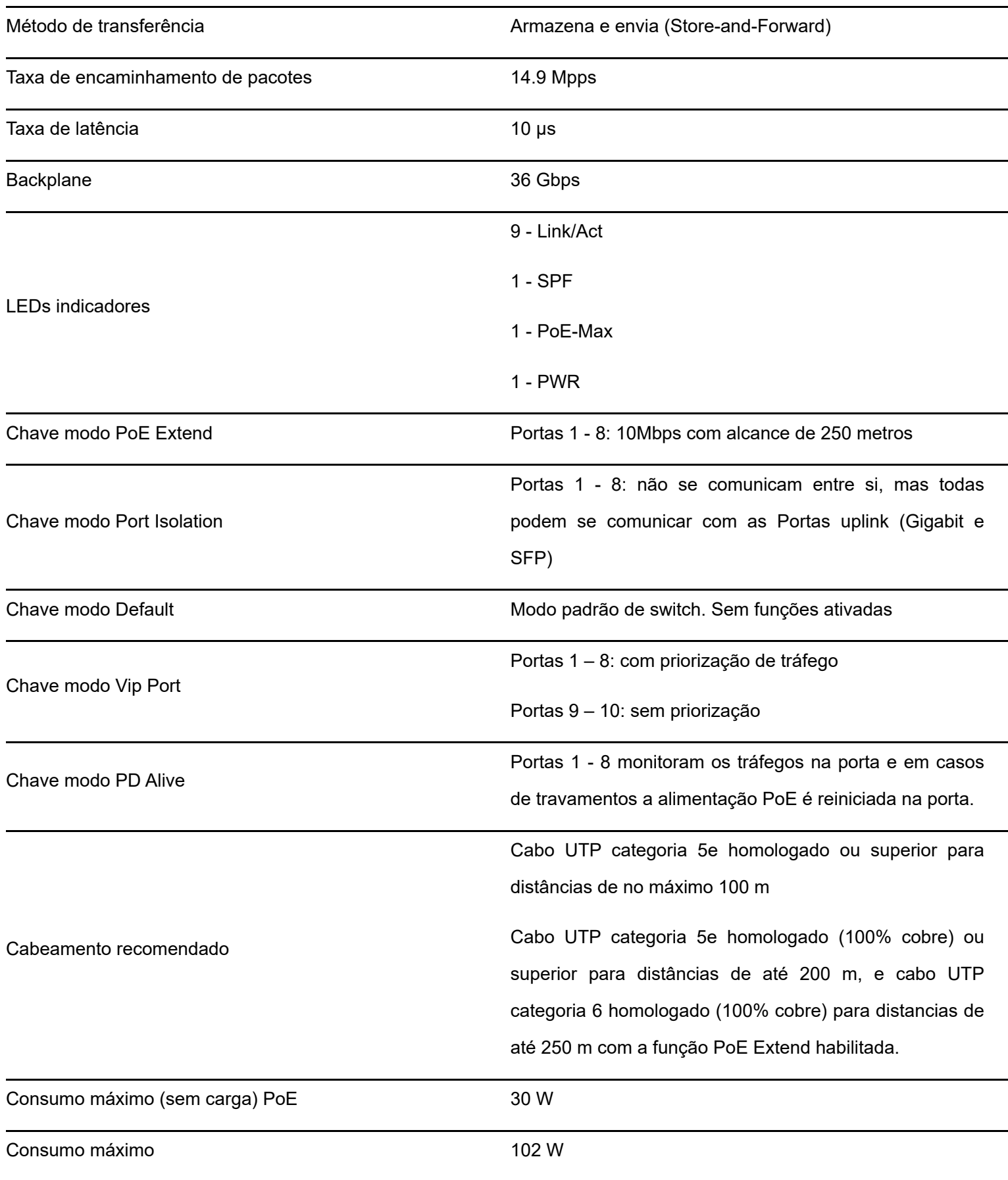

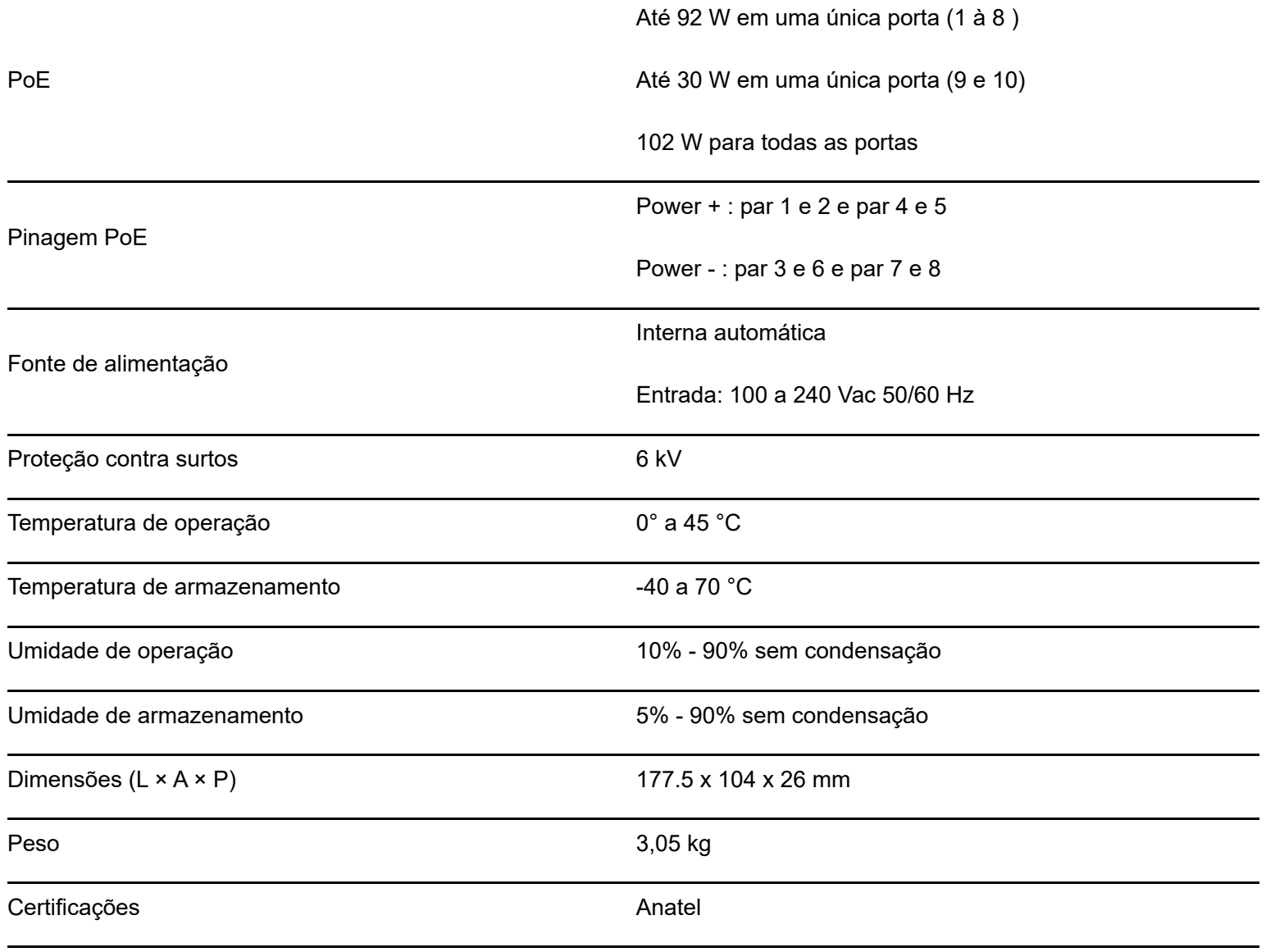

# <span id="page-7-0"></span>**Características**

- Atende aos padrões IEEE802.3, IEEE802.3u, IEEE802.3x, IEEE802.3ab, IEEE802.3z e IEEE802.3af/at.
- Possui 8 portas RJ45 com velocidade de 10/100/1000 Mbps com autonegociação e PoE.
- Possui 1 porta Gigabit Ethernet e 1 porta SFP, que operam no modo combo.
- Plug and Play.
- Fornece energia elétrica e transferência de dados em um único cabo de rede.
- Proteção contra surto de tensão, corrente e carga.
- Tensão de entrada 100-240 Vac, 50/60 Hz.
- Fornece individualmente até 92W nas portas 1 à 8, e 30 W nas portas 9 e 10 dentro dos padrões IEEE802.3af/at
- Suporta até 102 W de potência simultaneamente nas portas PoE.
- Compatível com dispositivos alimentados por PoE (PD) no padrão IEEE802.3af e IEEE802.3at.
- LEDs indicativos para o monitoramento do link, da atividade, da alimentação, do PoE, das portas uplink Gigabit Ethernet e porta SPF.
- Devido à função PoE Extender o switch tem alcance de até 250 m.
- Com a função PD Alive o switch é capaz de detectar automaticamente o status da porta e reiniciar as portas com falha para recuperar a conexão.
- A função VLAN impede que as portas 1 8 comuniquem entre si, mas todas podem se comunicar com as portas uplink 9 e 10.
- A função CFTV prioriza o tráfego das portas 1 8 em detrimento das portas 9 16.

#### **Observações:**

Quando ativado o switch em modo VLAN, o tráfego de dados entre as portas 1 e 8 é bloqueado, fazendo com que elas somente possam se comunicar com as portas uplink 9 e 10.

O dispositivo alimentado por PoE (PD) deverá ser compatível com os padrões IEEE802.3af ou IEEE802.3at.

Os dispositivos de rede que não são PoE (computador, modem ADSL, etc.) podem ser conectados ao switch S1010G-PA sem problema algum. Os padrões IEEE802.3af/at especificam um método para identificação automática dos dispositivos que aceitam ou não a alimentação por PoE. Somente após essa identificação a alimentação será fornecida ao dispositivo, eliminando risco de choque elétrico durante a instalação ou durante o cabeamento da rede.

<span id="page-8-0"></span>Qualquer porta PoE pode fornecer até 30 W de potência, apenas as portas 1 e 2 e podem fornecer até 60 W de potência.

<span id="page-8-1"></span>A potência total fornecida pelo switch é de 102 W, dividindo-se entre as 8 portas PoE. Ou seja, a somatória dos consumos das portas PoE não devem ultrapassar os 102 W.

# **Produto**

#### Painel Frontal

O painel frontal do S1010G-PA possui 16 portas RJ45 com velocidade de 100/1000 Mbps, sendo todas PoE com suporte aos padrões IEEE802.3af e IEEE802.3at e duas porta SFP combo.

#### D

- Portas 10/100/1000 Mbps: 8 portas 10/100/1000 Mbps para conectar dispositivos com velocidade de 10 Mbps, 100 Mbps ou 1000 Mbps.
- <span id="page-8-2"></span>2 portas SFP combo 10/100/1000 Mbps para conectar dispositivos com velocidade10/100/1000 Mbps.
- Cada porta PoE possui 1 LED correspondente, um para link/atividade e para PoE.
- A porta uplink possue um LED para indicar link e atividade.
- As chaves servem para ativar ou desativar os modos *PD Alive*, *PoE Extender* (Extend Mode), *CFTV* (Vip Port), *VLAN* (Port Isolation) ou modo Default, onde nenhuma configuração está ativada.

#### LEDs

No painel frontal são apresentados 12 LEDs de monitoramento, conforme a imagem seguir:

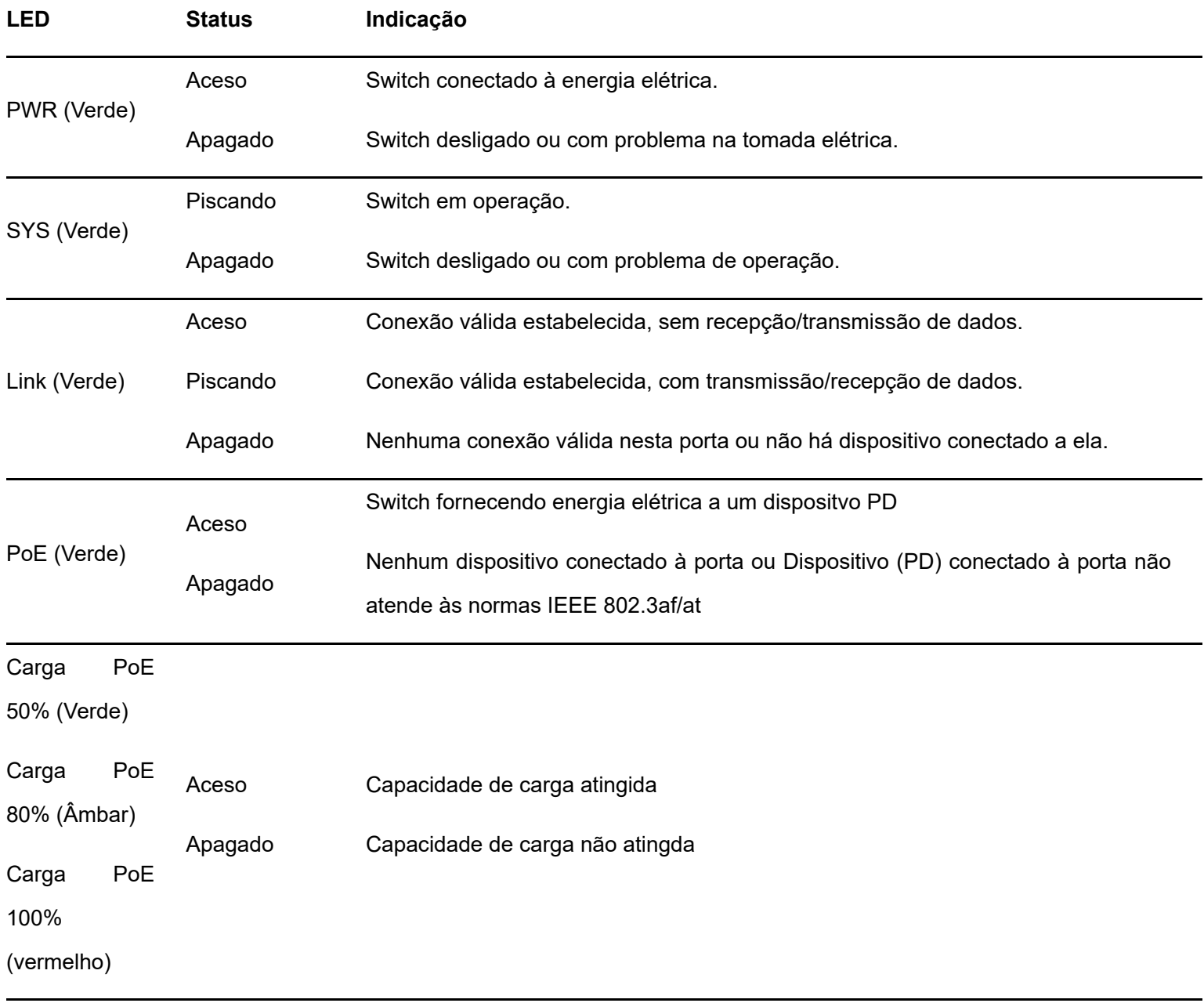

#### **Observações:**

<span id="page-9-0"></span>Se o LED não acender, a tomada elétrica pode estar danificada, com falta de energia, ou o cabo de alimentação pode estar mal conectado. Verifique a conexão elétrica de sua rede e a conexão com o switch S1010G-PA;

Apenas dispositivos que atendam aos padrões IEEE802.3af ou IEEE802.3at podem ser alimentados pelo switch S1010G-PA.

#### Painel posterior

O painel posterior possui um conector de alimentação e um terminal de aterramento, conforme a figura a seguir:

#### **Conector de alimentação:** para ligar o switch, conecte uma ponta do cabo de força (fornecido com o equipamento) no switch e a outra ponta em uma tomada elétrica no padrão brasileiro de 3 pinos. Após energizá-lo, verifique se o LED PWR está aceso, indicando que o switch está conectado à rede elétrica e pronto para ser utilizado.

 $\overline{\phantom{a}}$ 

<span id="page-10-0"></span>**Terminal de aterramento:** além do mecanismo de proteção a surto elétrico que o switch possui você pode utilizar o terminal de aterramento a fim de garantir uma maior proteção.

# **Instalação**

### Requisitos básicos

- Manter o switch com um espaço livre de no mínimo 10 cm ao seu redor.
- Para evitar curto-circuito ou danos ao produto, instale o switch em um ambiente com ventilação apropriada e não o exponha ao calor, umidade, vibração ou poeira excessiva.
- Certifique-se de que o switch será instalado em uma rede elétrica devidamente aterrada por mão de obra especializada.
- Evite a instalação próxima a fontes emissoras de radiofrequência como rádios, fornos micro-ondas, transmissores e amplificadores de banda larga.
- <span id="page-10-1"></span>Verifique se o cabo CAT 5e homologado (100% cobre) ou superior conectado entre o switch e o dispositivo remoto (PD) não excede 100 m, ou ainda, 250 m para o caso de utilizar a função *PoE Extender*.
- Para distâncias extremas recomendamos o uso de cabo CAT 6.
- Este produto deverá ser instalado em ambiente de manutenção especializada.

#### Instalação em mesa / superfície lisa

<span id="page-10-2"></span>O switch pode ser posicionado horizontalmente sobre uma superfície lisa como uma mesa ou uma prateleira. Para instalar, siga o procedimento:

- 1. Desconecte o switch da rede elétrica, caso esteja conectado;
- 2. Para garantir a correta ventilação e dissipação de calor, não obstrua as laterais do switch;
- 3. Conecte todos os cabos.

## Instalação em rack 19" (EIA)

As dimensões do S1010G-PA atendem ao padrão 19" (EIA – Electronic Industries Alliance), possibilitando sua instalação em racks desse padrão. O switch necessita de 1 U de altura disponível para sua fixação. Para instalar, siga o procedimento:

- 1. Desconecte o switch da rede elétrica, caso esteja conectado;
- 2. Instale os 2 (dois) suportes em L (que acompanham o aparelho), parafusando-os nas laterais do switch;
- <span id="page-10-3"></span>3. Insira a unidade no rack e fixe-a com parafusos adequados (normalmente prendendo-os a porcas-gaiola). Os parafusos e as porcas para fixação em rack não são fornecidos com o switch;
- 4. Conecte o cabo de alimentação;

## Conexão do terminal de aterramento

A utilização do aterramento elétrico ajuda a evitar que um surto de tensão possa danificar o equipamento e também evita que o corpo (carcaça) do switch fique energizado, ocasionando choques elétricos, devido a alguma falha na rede elétrica.

*Observação: o uso do switch conectado ao terra de uma rede elétrica mal dimensionada pode afetar o desempenho e até causar danos ao equipamento.*

## Conectando a uma barra de aterramento

<span id="page-11-0"></span>Caso a sala de equipamentos em que será instalado o switch possua uma barra de aterramento, conecte o dispositivo conforme a figura a seguir:

*Observação: a barra de aterramento não é fornecida com nosso produto.*

# **Modo de Operação**

Com a chave Modo de Operação, localizada na parte frontal do produto, é possível selecionar 4 diferentes funções (*PD Alive, PoE Extender (Extend mode), CFTV (Vip Port) e VLAN (Port Isolation)*), além do modo default.

<span id="page-11-1"></span>*Observação: quando houver uma alteração na posição das chaves o dispositivo poderá reiniciar as portas para a função entrar em vigor.*

O painel frontal possui 4 chaves necessárias para habilitar ou desabilitar os modos de operação do switch, conforme a figura a seguir:

## <span id="page-11-2"></span>**Default**

Modo de operação padrão do switch, para operar nesse modo, todas as chaves devem estar posicionadas para baixo, na posição off.

## PoE Extender

Com a chave *Extend Mode* habilitada a taxa de transferência de dados diminui para 10 Mbps aumentando o alcance dos dados e da potência para até 250m nas portas PoE (1 á 16) do switch. Na porta 17 e 18 o alcance de dados e a taxa de transmissão continuam inalterados.

Para habilitar a função PoE extender, altere o estado da chave *Extend Mode* para a posição ON. Com a chave nessa posição a função estará ativa. Para desabilitar basta alterar novamente a posição da chave.

#### **Recomendações**

Não utilizar cabos CFTV, pois são incompatíveis com a função *Extender*.

<span id="page-12-0"></span>Utilizar cabos de rede e conectores Intelbras ou Furukawa homologados (100% cobre), sem emendas/soldas, com correta conectorização e livre de ambientes ruidosos.

No modo Extender é necessário o uso de cabos CAT 5E ou superior em distâncias de até no máximo 200 metros.

Para garantir melhor performance entre 200 e 250 metros, recomendamos o uso de cabo CAT6.

**Obs.:** para maiores informações consulte o guia de boas práticas de switches.

#### PD Alive

Essa função é dedicada para aplicações onde são utilizados dispositivos PoE. Com a chave *PD Alive* habilitada o switch passa a utilizar a funcionalidade *PoE Watchdog* onde o trafego de dados das portas PoE é constantemente avaliado quando utilizado dispositivos PD (PoE), caso o trafego de dados seja interrompido (por exemplo travamento) o switch desativará a alimentação PoE por alguns segundos. Dessa forma o PD tem a alimentação cortada por alguns segundos, forçando uma reinicialização do dispositivo.

<span id="page-12-1"></span>Essa função atua de forma independente das demais portas, ou seja, apenas a porta que apresenta o travamento de dados tem a alimentação PoE reiniciada.

Para habilitar a função PD Alive, altere o estado da chave *PD Alive* para a posição ON. Com a chave nessa posição a função estará ativa. Para desabilitar basta alterar novamente a posição da chave.

#### CFTV 1 - 8

<span id="page-12-2"></span>Com a chave *VIP Port* habilitada o switch passa a implementar essa funcionalidade. Nesse modo, o trafego de dados das portas PoE 1 a 8 têm prioridade sobre as demais portas PoE (9 a 16).

Para habilitar a função CFTV, altere o estado da chave *VIP Port* para a posição ON. Com a chave nessa posição a função estará ativa. Para desabilitar basta alterar novamente a posição da chave.

#### VLAN

Neste modo o switch divide os dispositivos da rede em grupos, aumentando o número de domínios de broadcast, melhorando a eficiência da rede. O S1010G-PA faz o isolamento do tráfego entre as portas 1 á 16 utilizando VLAN baseada em portas. Tais portas podem se comunicar somente com as portas uplink 10/100/1000 Mbps e SFP. Para habilitar a função VLAN, deve-se alterar o estado da chave para cima.

<span id="page-12-3"></span>Para habilitar a função VLAN, altere o estado da chave *Port Isolation* para a posição ON. Com a chave nessa posição a função estará ativa. Para desabilitar basta alterar novamente a posição da chave.

## **Termo de garantia**

Para a sua comodidade, preencha os dados abaixo, pois, somente com a apresentação deste em conjunto com a nota fiscal de compra do produto, você poderá utilizar os benefícios que lhe são assegurados.

**Nome do cliente:**

**Assinatura do cliente:**

**Nº da nota fiscal:**

**Data da compra:**

**Modelo:**

**Nº de série:**

#### **Revendedor:**

Fica expresso que esta garantia contratual é conferida mediante as seguintes condições:

1. Todas as partes, peças e componentes do produto são garantidos contra eventuais defeitos de fabricação, que porventura venham a apresentar, pelo prazo de 1 (um) ano – sendo 3 (três) meses de garantia legal e 9 (nove) meses de garantia contratual –, contado a partir da data de entrega do produto ao Senhor Consumidor, conforme consta na nota fiscal de compra do produto, que é parte integrante deste Termo em todo o território nacional. Esta garantia contratual compreende a troca gratuita de partes, peças e componentes que apresentarem defeito de fabricação, incluindo a mão de obra utilizada nesse reparo. Caso não seja constatado defeito de fabricação, e sim defeito(s) proveniente(s) de uso inadequado, o Senhor Consumidor arcará com essas despesas.

2. A instalação do produto deve ser feita de acordo com o Manual do Produto e/ou Guia de Instalação. Caso seu produto necessite a instalação e configuração por um técnico capacitado, procure um profissional idôneo e especializado, sendo que os custos desses serviços não estão inclusos no valor do produto.

3. Na eventualidade de o Senhor Consumidor solicitar atendimento domiciliar, deverá encaminhar-se ao Serviço Autorizado mais próximo para consulta da taxa de visita técnica. Caso seja constatada a necessidade da retirada do produto, as despesas decorrentes de transporte e segurança de ida e volta do produto ficam sob a responsabilidade do Senhor Consumidor.

4. Na eventualidade de o Senhor Consumidor solicitar atendimento domiciliar, deverá encaminhar-se ao Serviço Autorizado mais próximo para consulta da taxa de visita técnica. Caso seja constatada a necessidade da retirada do produto, as despesas decorrentes, como as de transporte e segurança de ida e volta do produto, ficam sob a responsabilidade do Senhor Consumidor.

5. A garantia perderá totalmente sua validade na ocorrência de quaisquer das hipóteses a seguir: a) se o vício não for de fabricação, mas sim causado pelo Senhor Consumidor ou por terceiros estranhos ao fabricante; b) se os danos ao produto forem oriundos de acidentes, sinistros, agentes da natureza (raios, inundações, desabamentos, etc.), umidade, tensão na rede elétrica (sobretensão provocada por acidentes ou flutuações excessivas na rede), instalação/uso em desacordo com o manual do usuário ou decorrentes do desgaste natural das partes, peças e componentes; c) se o produto tiver sofrido influência de natureza química, eletromagnética, elétrica ou animal (insetos, etc.); d) se o número de série do produto tiver sido adulterado ou rasurado; e) se o aparelho tiver sido violado.

Produto beneficiado pela Legislação de Informática.

regularmente dos dados que constam no produto.

7. A Intelbras não se responsabiliza pela instalação deste produto, e também por eventuais tentativas de fraudes e/ou sabotagens em seus produtos. Mantenha as atualizações do software e aplicativos utilizados em dia, se for o caso, assim como as proteções de rede necessárias para proteção contra invasões (hackers). O equipamento é garantido contra vícios dentro das suas condições normais de uso, sendo importante que se tenha ciência de que, por ser um equipamento eletrônico, não está livre de fraudes e burlas que possam interferir no seu correto funcionamento.

A garantia contratual deste termo é complementar à legal, portanto, a Intelbras S/A reserva-se o direito de alterar as características gerais, técnicas e estéticas de seus produtos sem aviso prévio.

Sendo estas as condições deste Termo de Garantia complementar, a Intelbras S/A se reserva o direito de alterar as características gerais, técnicas e estéticas de seus produtos sem aviso prévio.

<span id="page-14-0"></span>Todas as imagens deste manual são ilustrativas.

# intelbras

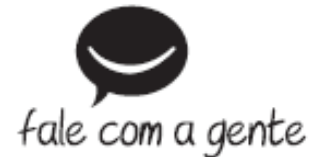

**Suporte a clientes:** (48) 2106 0006 **Fórum:** [forum.intelbras.com.br \(http://forum.intelbras.com.br\)](http://forum.intelbras.com.br/) **Suporte via chat:** [intelbras.com.br/suporte-tecnico \(http://www.intelbras.com.br/suporte-tecnico\)](http://www.intelbras.com.br/suporte-tecnico) **Suporte via e-mail**: suporte@intelbras.com.br **SAC:** 0800 7042767 **Onde comprar? Quem instala?:** 0800 7245115 Intelbras S/A – Indústria de Telecomunicação Eletrônica Brasileira Rodovia SC 281, km 4,5 – Sertão do Maruim – São José/SC - 88122-001 CNPJ 82.901.000/0014-41 - [www.intelbras.com.br \(http://www.intelbras.com.br\)](http://www.intelbras.com.br/) Indústria Brasileira